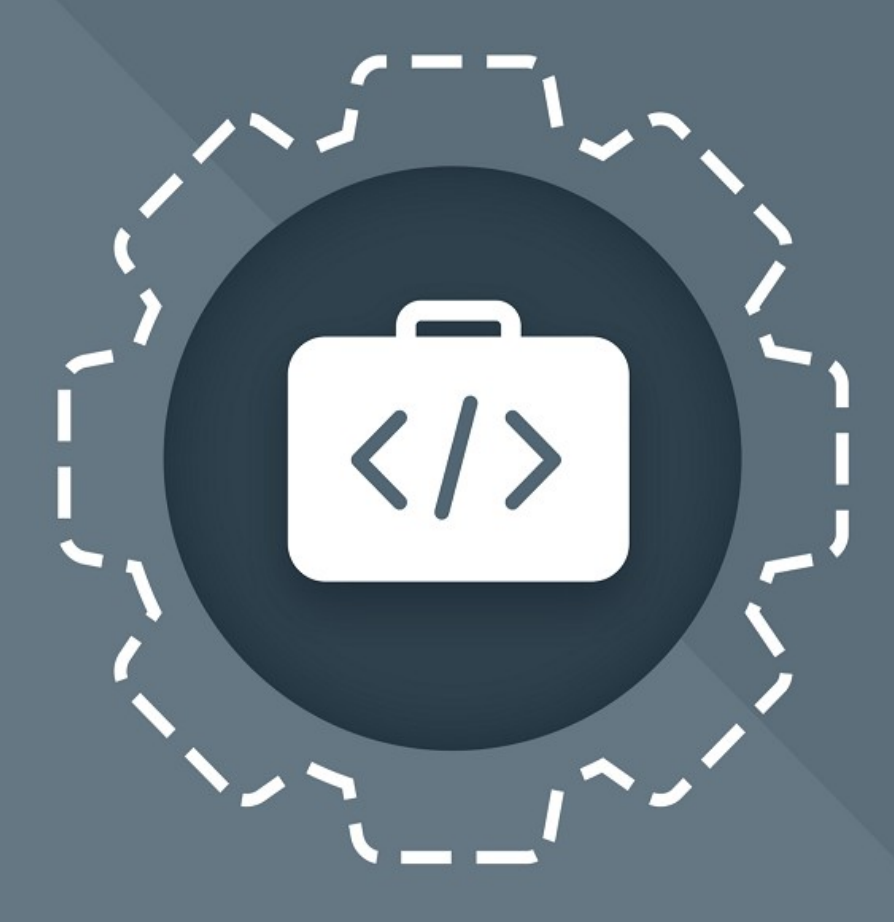

# МойОфис Комплект Средств Разработки (SDK)

## Информация о новой версии программного обеспечения

СЕРВЕР СОВМЕСТНОГО РЕДАКТИРОВАНИЯ (ССР)

© ООО «НОВЫЕ ОБЛАЧНЫЕ ТЕХНОЛОГИИ», 2013–2024

**ООО «НОВЫЕ ОБЛАЧНЫЕ ТЕХНОЛОГИИ»**

#### **ПРОГРАММНОЕ ОБЕСПЕЧЕНИЕ**

#### **«МОЙОФИС КОМПЛЕКТ СРЕДСТВ РАЗРАБОТКИ (SDK)»**

#### **СЕРВЕР СОВМЕСТНОГО РЕДАКТИРОВАНИЯ (ССР)**

## **ИНФОРМАЦИЯ О НОВОЙ ВЕРСИИ ПРОГРАММНОГО ОБЕСПЕЧЕНИЯ (RELEASE NOTES)**

**3.0**

**На 10 листах**

**Москва**

**2024**

Все упомянутые в этом документе названия продуктов, логотипы, торговые марки и товарные знаки принадлежат их владельцам.

Товарные знаки «МойОфис» и «MyOffice» принадлежат ООО «НОВЫЕ ОБЛАЧНЫЕ ТЕХНОЛОГИИ».

Ни при каких обстоятельствах нельзя истолковывать любое содержимое настоящего документа как прямое или косвенное предоставление лицензии или права на использование товарных знаков, логотипов или знаков обслуживания, приведенных в нем. Любое несанкционированное использование этих товарных знаков, логотипов или знаков обслуживания без письменного разрешения их правообладателя строго запрещено.

#### СОДЕРЖАНИЕ

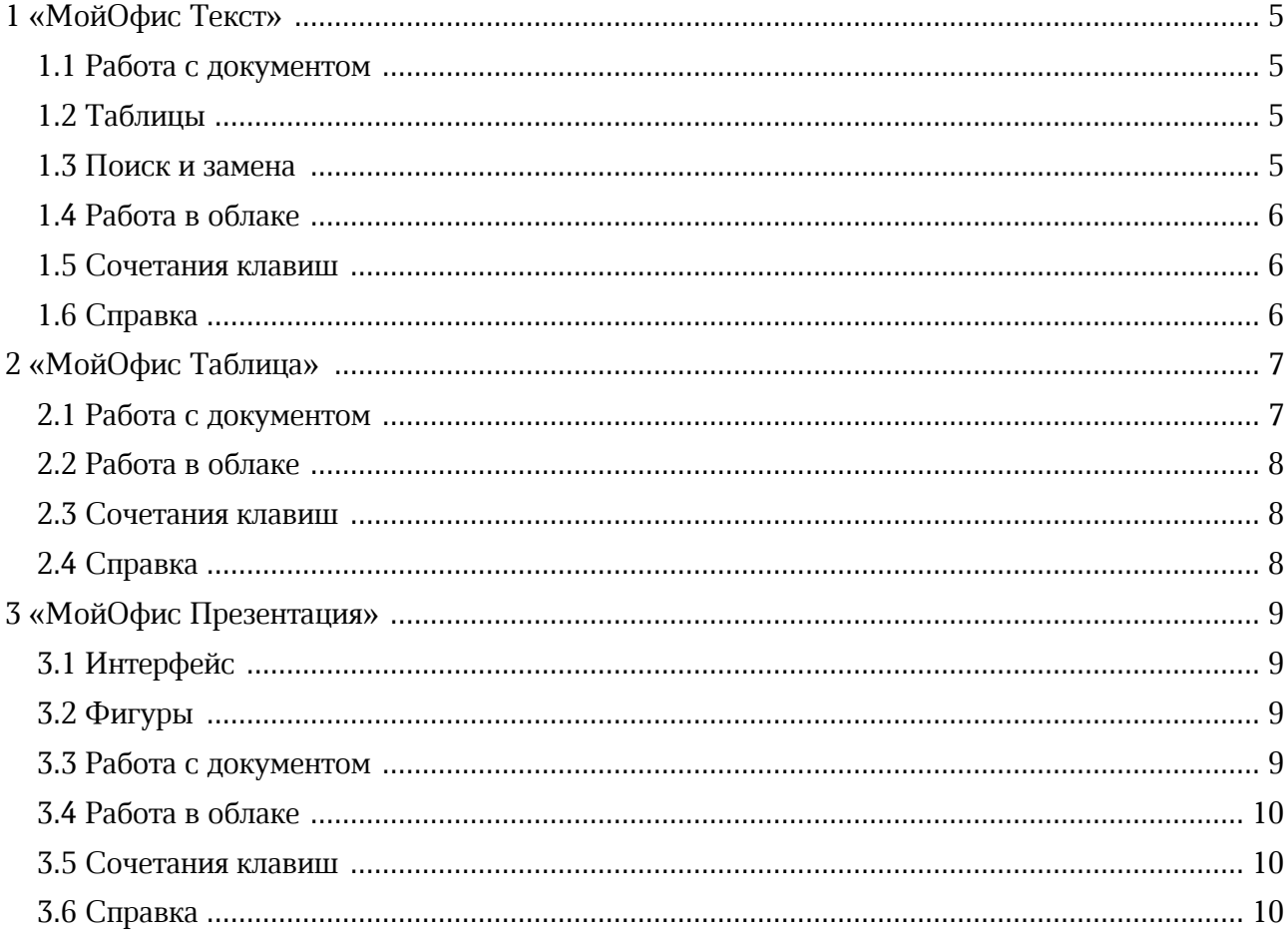

#### <span id="page-4-0"></span>**1 «МОЙОФИС ТЕКСТ»**

#### <span id="page-4-1"></span>**1.1 Работа с документом**

#### **Новые возможности:**

– Добавлена возможность добавить к версии не только название, но и комментарий. При создании версии появляется диалог, в котором можно ввести название версии, а также ее комментарий. Редактировать коментарий можно либо через клик по комментарию, либо через меню с помощью диалога редактирования.

#### <span id="page-4-2"></span>**1.2 Таблицы**

#### **Новые возможности:**

- Для того, чтобы использовать только необходимую часть контента, появилась возможность выделять отдельные слова в таблице текстового редактора в режиме просмотра.
- Для ускорения работы пользователя была добавлена возможность деления ячейки по вертикали и горизонтали.

#### **Ограничения:**

- Отсутствует информация о тексте внутри ячейки вложенной таблицы, поэтому выделение текста в этом случае недоступно.
- Нет возможности выделить весь текст ячейки, расположенной на нескольких страницах. Выделение происходит только в пределах одной страницы.
- Тройной клик выделяет все содержимое ячейки таблицы, а не параграф текста внутри ячейки.
- При вставке строки относительно выбранной строки, содержащей смерженные / разделенные ячейки, теряется граница между строками.

#### <span id="page-4-3"></span>**1.3 Поиск и замена**

#### **Новые возможности:**

– Добавлена функциональность навигации по результатам поиска в документе с выводом списка контекстов. Это позволяет быстрее находить необходимую информацию в документе.

#### **Ограничения:**

– Совпадения в каждом колонтитуле учитываются индивидуально, т.е. в списке контекстов для колонтитула на каждой странице присутствует отдельная запись.

#### <span id="page-5-0"></span>**1.4 Работа в облаке**

#### **Новые возможности:**

– Добавлена возможность редактирования облачных документов в открытых форматах OOXML (docx) и ODF.

#### **Ограничения:**

- При редактировании в ССР документов OOXML форматов не формируется история, что не позволяет при возврате из оффлайн сохранить изменения. При работе в формате odf таких проблем нет.
- Некоторые объекты внутри документов не распознаются и теряются при открытии и сохранении документа внешнего формата, открытого на редактирование, а также при конвертации и формировании предпросмотра в облаке.

#### <span id="page-5-1"></span>**1.5 Сочетания клавиш**

#### **Новые возможности:**

- Добавлены сочетания клавиш для вставки неразрывного пробела:
	- Command+Shift+Space или Option+Space для MacOS.
	- § Ctrl+Shift+Space для ОС Windows / ОС Linux.

#### <span id="page-5-2"></span>**1.6 Справка**

Обновлена справка о работе приложения в соответствии с версией 3.0.

#### <span id="page-6-0"></span>**2 «МОЙОФИС ТАБЛИЦА»**

#### **2.1 Работа с документом**

#### **Новые возможности:**

- У пользователя появилась возможность заполнить отфильтрованный диапазон через автозаполнение (включая формулы). Автозаполнение производится протягиванием данных за маркер ячейки.
	- § При разделении объединённых ячеек для них сохраняется стиль.
	- § Диапазон можно сужать, это приводит к очистке освободившейся области.
	- § Диапазон можно расширять неограниченно, при выходе за рабочую область она автоматически расширяется.
- Добавлена возможность быстро удалять дубликаты в одном или нескольких выбранных столбцах, чтобы быстрее обрабатывать информацию и не тратить время на очищение данных от дублей вручную.
- Добавлена возможность добавить к версии не только название, но и комментарий. При создании версии появляется диалог, в котором можно ввести название версии, а также ее комментарий. Редактировать коментарий можно либо через клик по комментарию, либо через меню с помощью диалога редактирования.

#### **Ограничения:**

- Поиск и удаление дубликатов не будут возможны в следующих случаях:
	- § Выбранные ячейки / диапазоны / строки / столбцы имеют между собой разрыв.
	- В выбранный диапазон попала «умная таблица», в том числе какая-то ее часть ИЛИ ячейки из двух разных «умных таблиц». Если в диапазон попало несколько ячеек только «умной таблицы», то запрета нет, удаление дубликатов будет доступно.
	- § В выбранный диапазон попали ячейки сводной таблицы.
	- Курсор находится вне валидного контекста. В случае выделения объекта (шейпа, картинки, комментария и тд.) действие невозможно.
	- § Лист защищен (даже если разрешено удаление строк/столбцов).

#### <span id="page-7-0"></span>**2.2 Работа в облаке**

#### **Новые возможности:**

– Добавлена возможность редактирования облачных документов в открытых форматах OOXML (xlsx) и ODF.

#### **Ограничения:**

- При редактировании в ССР документов OOXML форматов не формируется история, что не позволяет при возврате из оффлайн сохранить изменения. При работе в формате odf таких проблем нет.
- Некоторые объекты внутри документов не распознаются и теряются при открытии и сохранении документа внешнего формата, открытого на редактирование, а также при конвертации и формировании предпросмотра в облаке.

#### <span id="page-7-1"></span>**2.3 Сочетания клавиш**

#### **Новые возможности:**

– Добавлены сочетания клавиш для вставки неразрывного пробела:

- Command+Shift+Space или Option+Space для MacOS;
- § Ctrl+Shift+Space для ОС Windows / ОС Linux.

#### <span id="page-7-2"></span>**2.4 Справка**

Обновлена справка о работе приложения в соответствии с версией 3.0.

#### <span id="page-8-0"></span>**3 «МОЙОФИС ПРЕЗЕНТАЦИЯ»**

#### **3.1 Интерфейс**

#### **Изменения в интерфейсе приложения:**

- Поскольку приложение вышло из статуса «бета», обновились все элементы интерфейса, связанные с этим:
	- § иконы;
	- § тексты в интерфейсах, связанные с наименованием приложения;
	- переключатель приложений (app-switcher).
- Переименованы списки форматов для скачивания документов:
	- Презентация МойОфис (XODP);
	- Презентация OpenDocument (ODP);
	- Презентация PowerPoint (PPTX);
	- § Документ PDF (PDF);
	- Документ PDF для архивирования (PDF/A).

#### <span id="page-8-1"></span>**3.2 Фигуры**

#### **Новые возможности:**

- Добавлена возможность множественного выбора объектов в редакторе презентаций для одновременной работы с несколькими элементами:
	- § мультивыделение фигур;
	- § совместное движение фигур с помощью мыши и клавиатуры;
	- § совместное форматирование внешнего вида и содержимого фигур.

#### <span id="page-8-2"></span>**3.3 Работа с документом**

#### **Новые возможности:**

– Добавлена возможность добавить к версии не только название, но и комментарий. При создании версии появляется диалог, в котором можно ввести название версии, а также ее комментарий. Редактировать коментарий можно либо через клик по комментарию, либо через меню с помощью диалога редактирования.

#### <span id="page-9-0"></span>**3.4 Работа в облаке**

#### **Новые возможности:**

– Добавлена возможность редактирования облачных документов в открытых форматах OOXML (pptx) и ODF.

#### **Ограничения:**

- При редактировании в ССР документов OOXML форматов не формируется история, что не позволяет при возврате из оффлайн сохранить изменения. При работе в формате odf таких проблем нет.
- Некоторые объекты внутри документов не распознаются и теряются при открытии и сохранении документа внешнего формата, открытого на редактирование, а также при конвертации и формировании предпросмотра в облаке.

#### <span id="page-9-1"></span>**3.5 Сочетания клавиш**

#### **Новые возможности:**

– Добавлены сочетания клавиш для вставки неразрывного пробела:

- Command+Shift+Space или Option+Space для MacOS.
- § Ctrl+Shift+Space для ОС Windows / ОС Linux.

#### <span id="page-9-2"></span>**3.6 Справка**

- Обновлена справка о работе приложения в соответствии с версией 3.0.
- Поскольку приложение вышло из статуса «бета», из командного меню и справки убрано упоминание бета-версии.